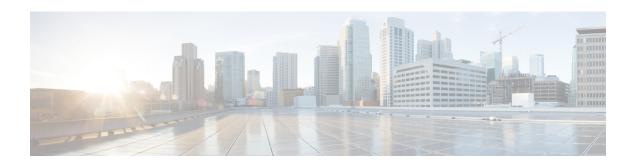

# PCP Policy Control Configuration Mode Commands

The PCP Policy Control Configuration Mode is used to manage PCP policy control related configurations.

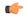

**Important** 

This configuration mode is customer specific. For more information, contact your Cisco account representative.

## **Command Modes**

Exec > ACS Configuration > PCP Configuration > Port Control Protocol Service Policy Control Configuration active-charging service <code>service\_name</code> > pcp-service <code>service\_name</code> > policy-control

Entering the above command sequence results in the following prompt:

[local]host name(config-pcp-policy-control) #

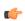

# Important

The commands or keywords/variables that are available are dependent on platform type, product version, and installed (s).

- do show, on page 2
- end, on page 3
- exit, on page 4
- request-opcode, on page 5
- response-opcode, on page 6

# do show

Executes all **show** commands while in Configuration mode.

**Product** 

All

**Privilege** 

Security Administrator, Administrator

**Syntax Description** 

do show

**Usage Guidelines** 

Use this command to run all Exec mode **show** commands while in Configuration mode. It is not necessary to exit the Config mode to run a **show** command.

The pipe character | is only available if the command is valid in the Exec mode.

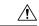

#### Caution

There are some Exec mode **show** commands which are too resource intensive to run from Config mode. These include: **do show support collection**, **do show support details**, **do show support record** and **do show support summary**. If there is a restriction on a specific **show** command, the following error message is displayed:

Failure: Cannot execute 'do show support' command from Config mode.

# end

|                    | Exits the current configuration mode and returns to the Exec mode. |
|--------------------|--------------------------------------------------------------------|
| Product            | All                                                                |
| Privilege          | Security Administrator, Administrator                              |
| Syntax Description | end                                                                |
| Usage Guidelines   | Use this command to return to the Exec mode.                       |

# exit

Exits the current mode and returns to the parent configuration mode.

Product All

Privilege Security Administrator, Administrator

Syntax Description exit

**Usage Guidelines** Use this command to return to the parent configuration mode.

# request-opcode

This command allows you to configure various PCP Request Opcode options.

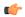

# Important

This command is customer specific. For more information, contact your Cisco account representative.

# **Product**

**ACS** 

NAT

**PSF** 

# **Privilege**

Security Administrator, Administrator

#### **Command Modes**

Exec > ACS Configuration > PCP Configuration > Port Control Protocol Service Policy Control Configuration

active-charging service service name > pcp-service service name > policy-control

Entering the above command sequence results in the following prompt:

[local]host name(config-pcp-policy-control) #

# **Syntax Description**

```
[ no ] request-opcode [ announce | map [ filter | prefer-failure ] | peer
] +
default request-opcode [ announce | map | peer ] +
```

#### no

Deletes the specific PCP opcode settings.

#### announce

Configures PCP ANNOUNCE opcode to process Announce Request messages.

# map [filter | prefer-failure]

Configure PCP MAP opcode to process MAP Request messages.

- **filter**: MAP opcode received with this option contains remote IP/port. Processing will be the same as MAP without option but NAT binding will be 5-tuple if remote port is non-zero or 4-tuple if remote port is zero.
- prefer-failure: MAP opcode received with this option contains mapping IP/port which will be non-zero. Processing will be the same as MAP without option but if NAT binding allocation fails with the suggested mapping IP/port, then error will be returned.

# peer

Configures PCP PEER opcode to process Peer Request messages.

## **Usage Guidelines**

Use this command to configure various PCP Request Opcode options.

# response-opcode

This command allows you to configure various PCP Response Opcode options.

**Product** 

**ACS** 

NAT

**PSF** 

Privilege

Security Administrator, Administrator

**Command Modes** 

Exec > ACS Configuration > PCP Configuration > Port Control Protocol Service Policy Control Configuration

active-charging service service\_name > pcp-service service\_name > policy-control

Entering the above command sequence results in the following prompt:

[local]host name(config-pcp-policy-control) #

## **Syntax Description**

```
response-opcode { map | peer } [ error { long life-time long_life_time |
short life-time short_life_time } | success life-time succ_life_time ] +
{ default | no } response-opcode [ map | peer ] +
```

## default

Configures this command with its default setting.

#### map

Configures the lifetime for which Map mappings are available.

#### peer

Configures the lifetime for which Peer mappings are available.

# error { long life-time long\_life\_time | short life-time short\_life\_time }

Configures the lifetime for long and short error cases, in seconds.

long\_life\_time and short\_life\_time must be an integer from 30 through 7200.

## success life-time succ\_life\_time

Configures the lifetime for successful long and short cases, in seconds.

succ life time must be an integer from 30 through 7200.

# peer

Configures this command with its default setting.

## **Usage Guidelines**

Use this command to configure the PCP Response Opcode options.

# **Example**

The following command configures the MAP opcode with lifetime for long and short error cases set to 600 and 30 respectively:

response-opcode map error long life-time 600 short life-time 30

response-opcode